University of Hawaiʻi at Mānoa– Chemistry Placement Exam Instructions

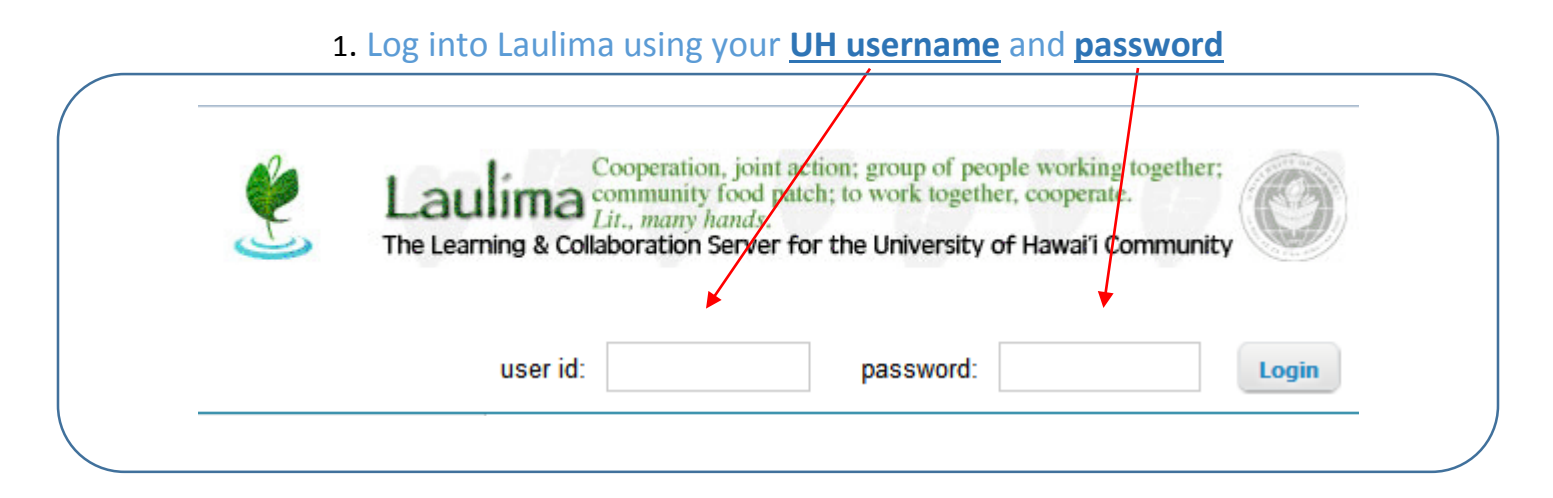

## 2. Click on **"Membership"**, select **"Joinable Sites"**, and search **"MAN Chem Place Exam"**

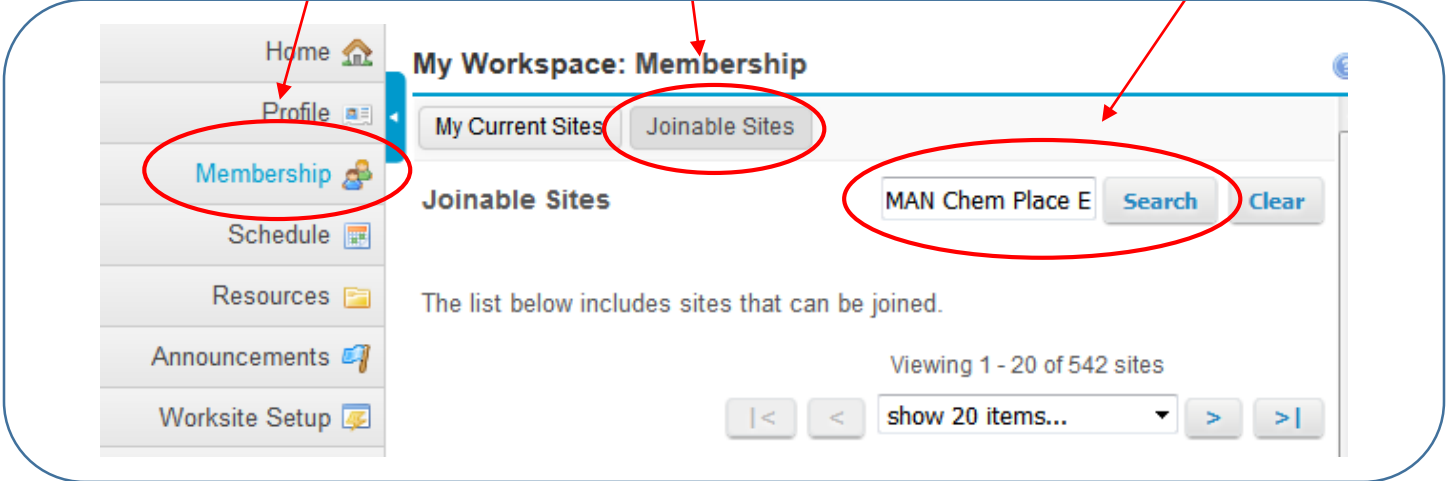

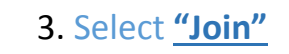

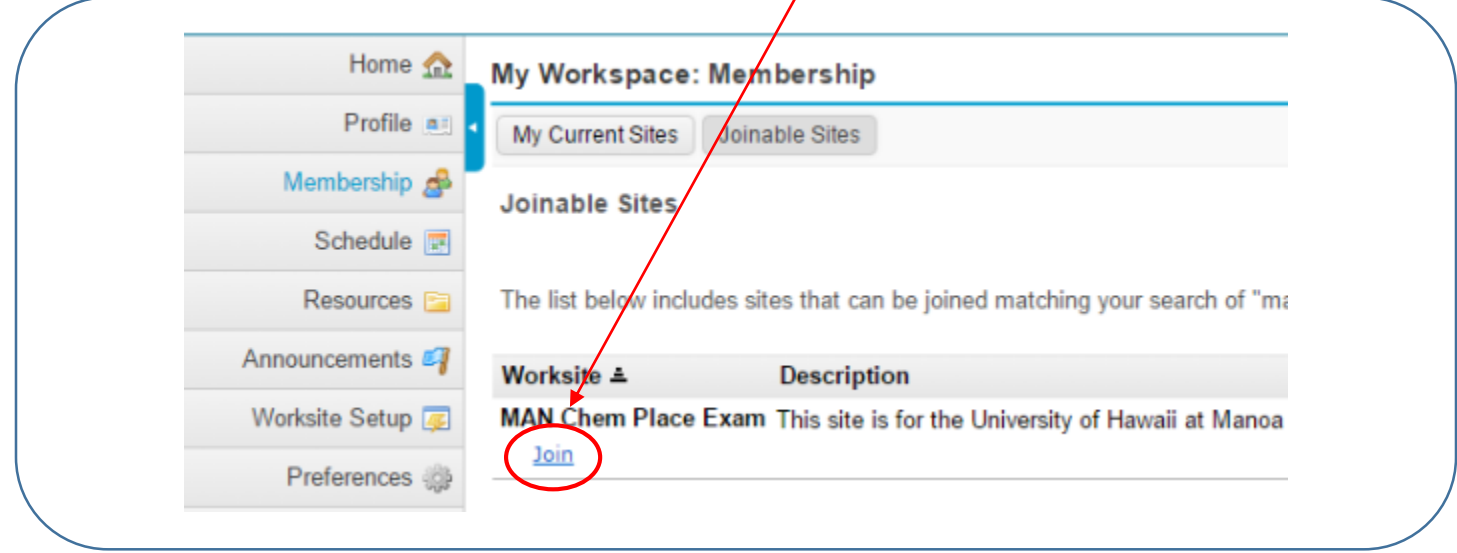

## 4. Click on **"My Current Site"** and select **"MAN Chem Place Exam"**

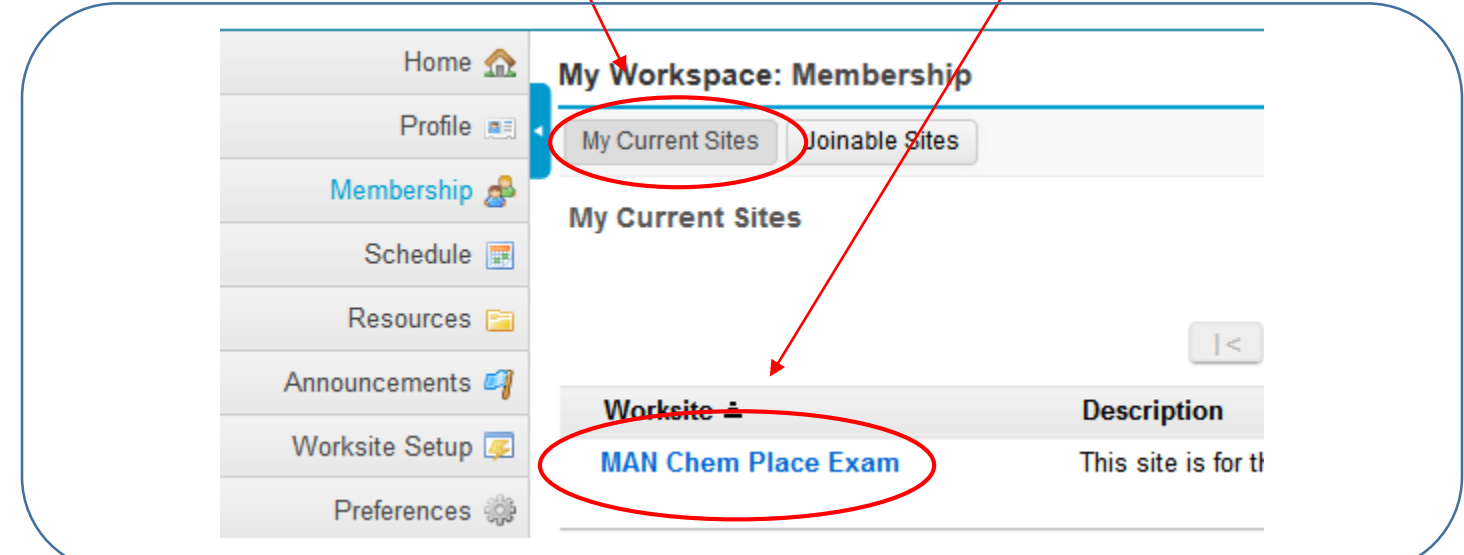

## 5. **IMPORTANT**: Read the **"Worksite Information"** in the **"Home"** tab

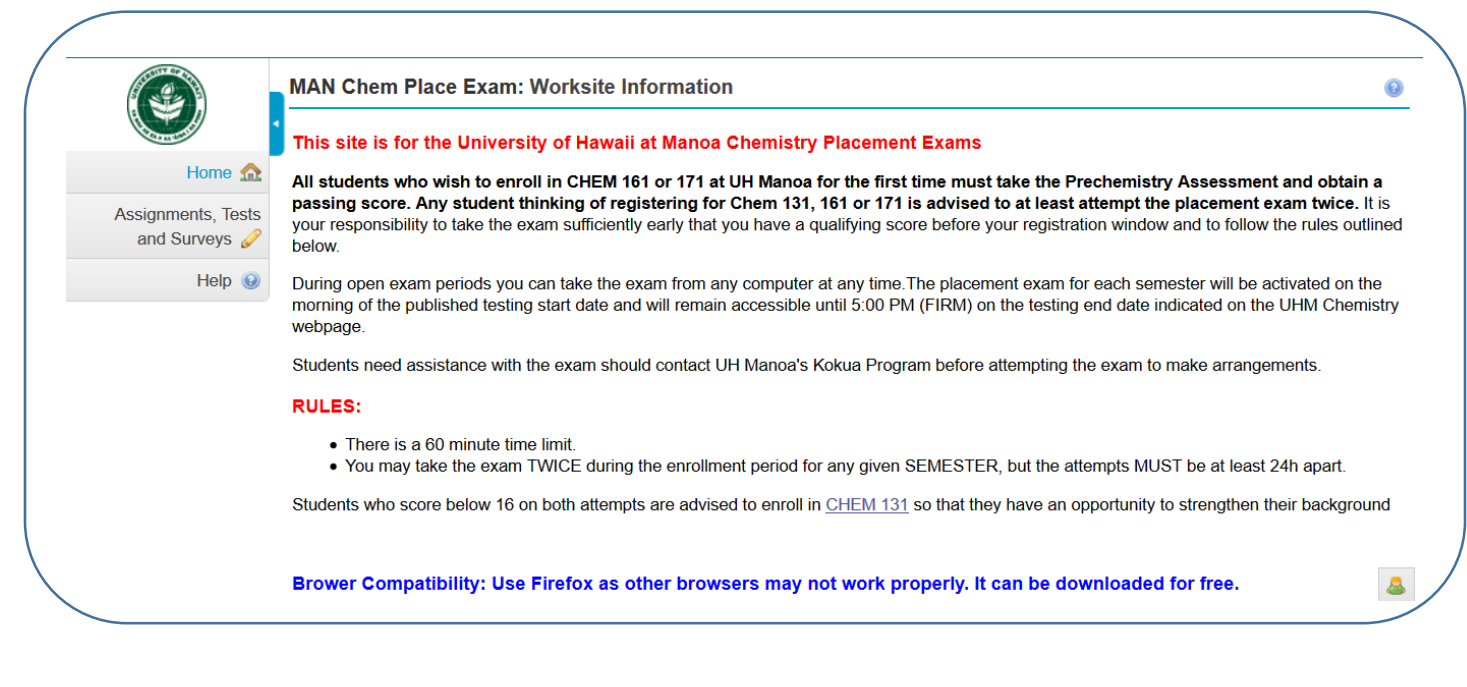

## 6. Click on **"Assignments, Test, and Surveys"** and select **"Begin"**

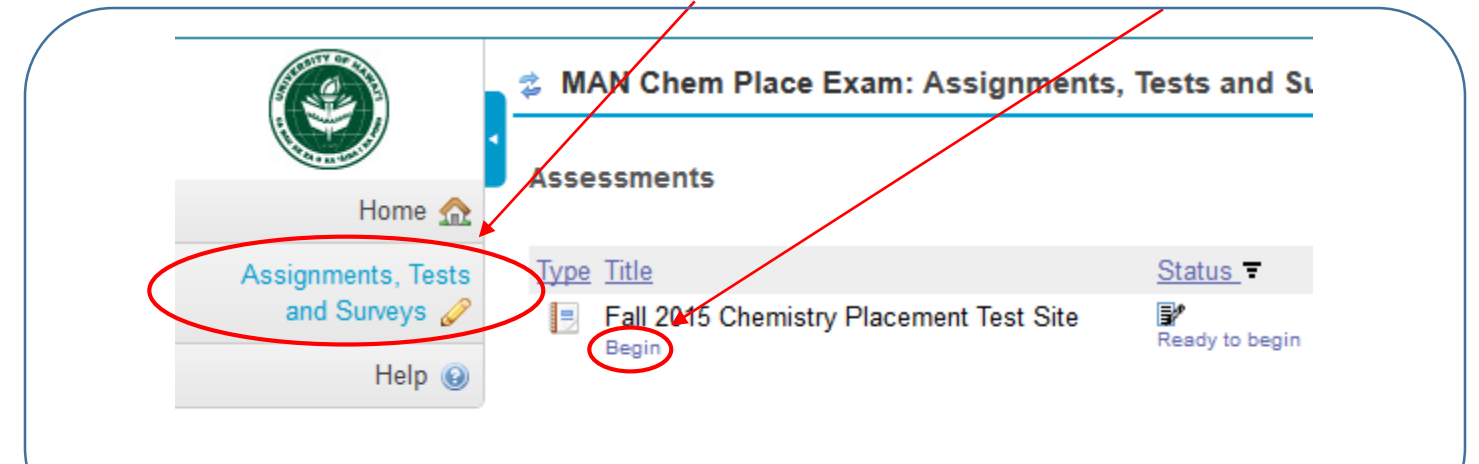